# **400DE-Attiny-Programmer - Debugvariante**

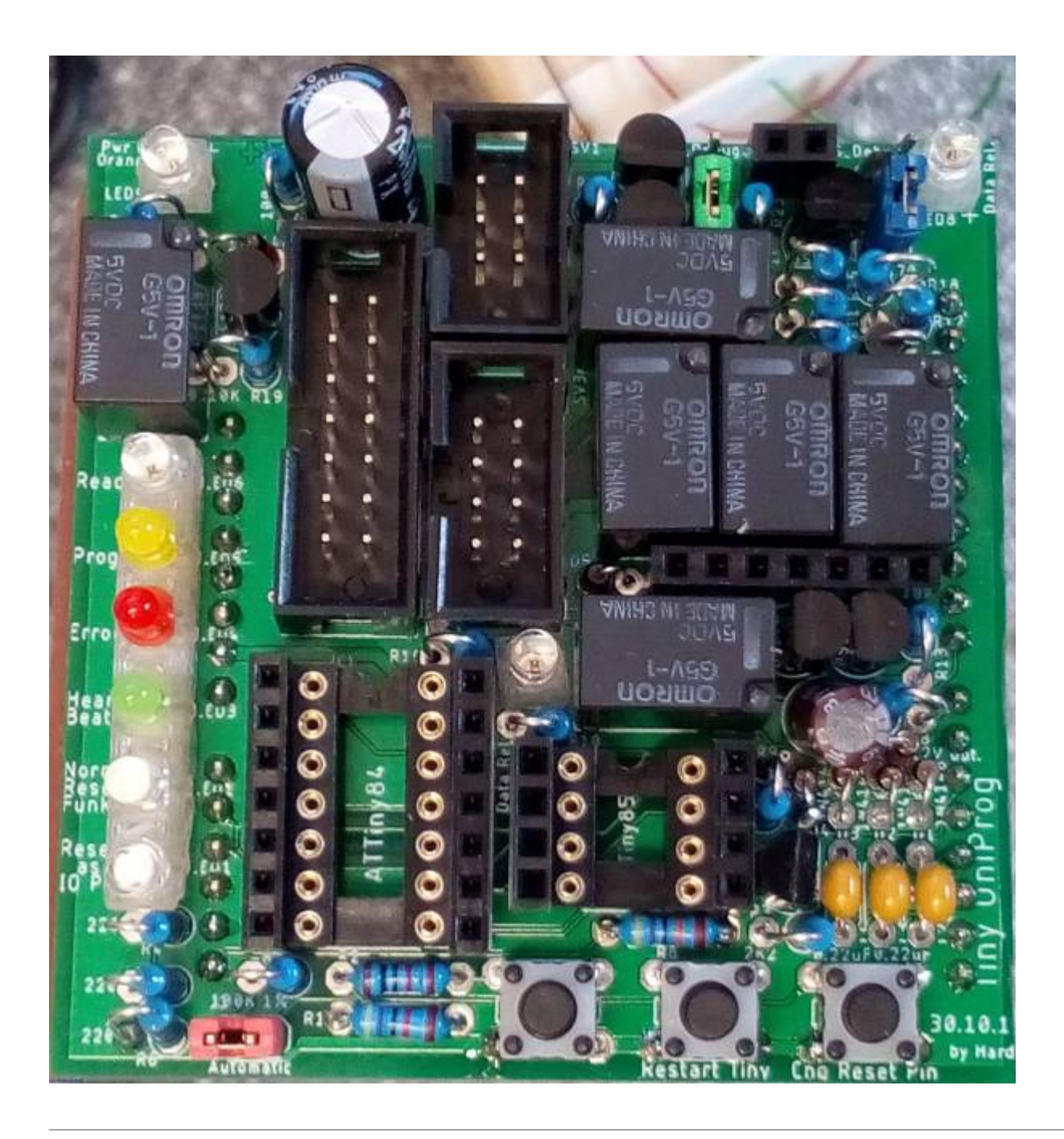

## **Benötigte Werkzeuge**

- Lötstation oder regelbaren Lötkolben
- [Bohr- und Fräsgerät](https://www.reichelt.de/bohr-und-fraesgeraet-micromot-50-40-w-proxxon-28500-p30180.html?&trstct=pol_1&nbc=1) mit Trennscheibeneinsatz oder besser [Modellbau-Tischkreissäge Proxxon](https://www.stummiforum.de/viewtopic.php?f=7&t=165060&sd=a&start=1606) [27006 mit Sägeblatt 28012](https://www.stummiforum.de/viewtopic.php?f=7&t=165060&sd=a&start=1606)
- Staubsauger und evtl. Feinstaubmaske
- Dritte Hand oder Platinenhalter, ist sehr hilfreich
- Seitenschneider

## **Stückliste**

### **Stückliste DEBUG**

#### <https://www.reichelt.de/my/1684508>

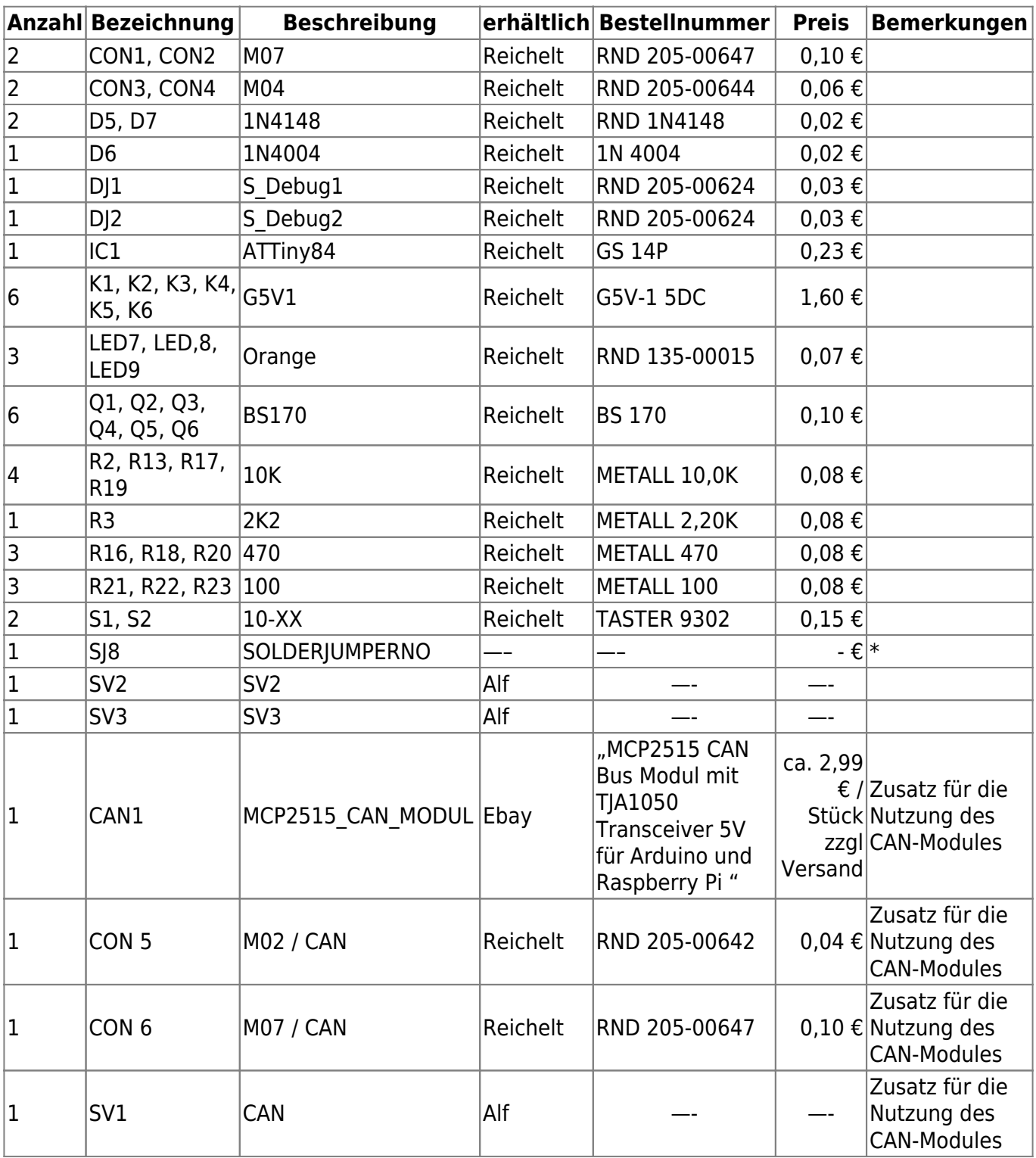

## **Bestückung - Aufbauanleitung**

Da die Bestückung sehr umfangreich ist, wurden die Bestückung in kleine Schritte mit 3 - 6 Bauteile zusammengefasst und auf dem jeweiligen Bild die Bauteile farblich markiert und hervorgehoben.

#### **Oberseite**

#### **aktueller Stand der Platine**

т **A** C **G5V1** Read GSV1 Prog D O SV: Erre R1 к 651 Hea Eu i ۰ O Res a  $10$ Tiny **Cho** Reset star P10

So ist der aktuelle Stand aus der [vorherigen Anleitung.](https://wiki.mobaledlib.de/anleitungen/bauanleitungen/attiny_programmer_400de)

#### **Flache Bauteile und Widerstände**

Den Anfang machen die Bauteile R2 (10KΩ), IC1 sowie S1 und S2, da diese die flachsten sind.

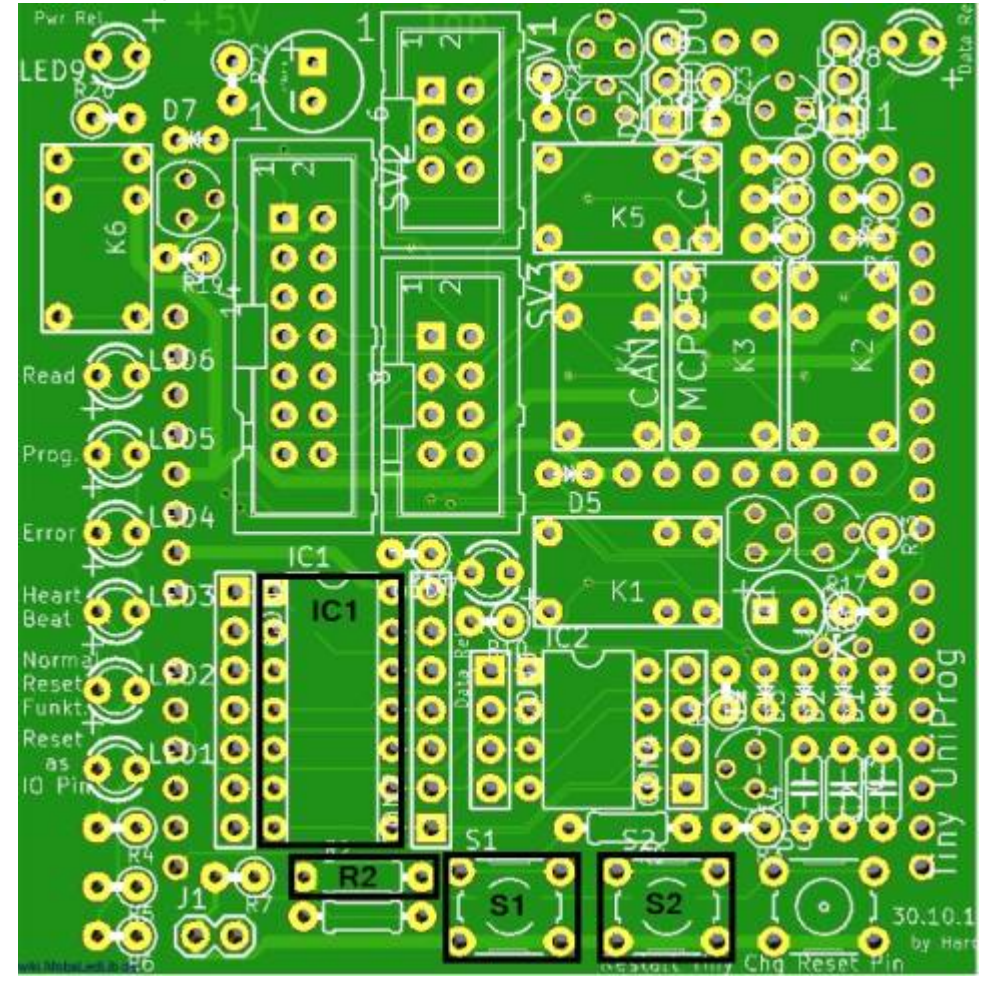

Nun kommen die drei 10KΩ Widerstände R13, R17 und R19, die drei Widerstände R16, R18 und R20 mit 470Ω und der Widerstand R3 mit 2,2KΩ.

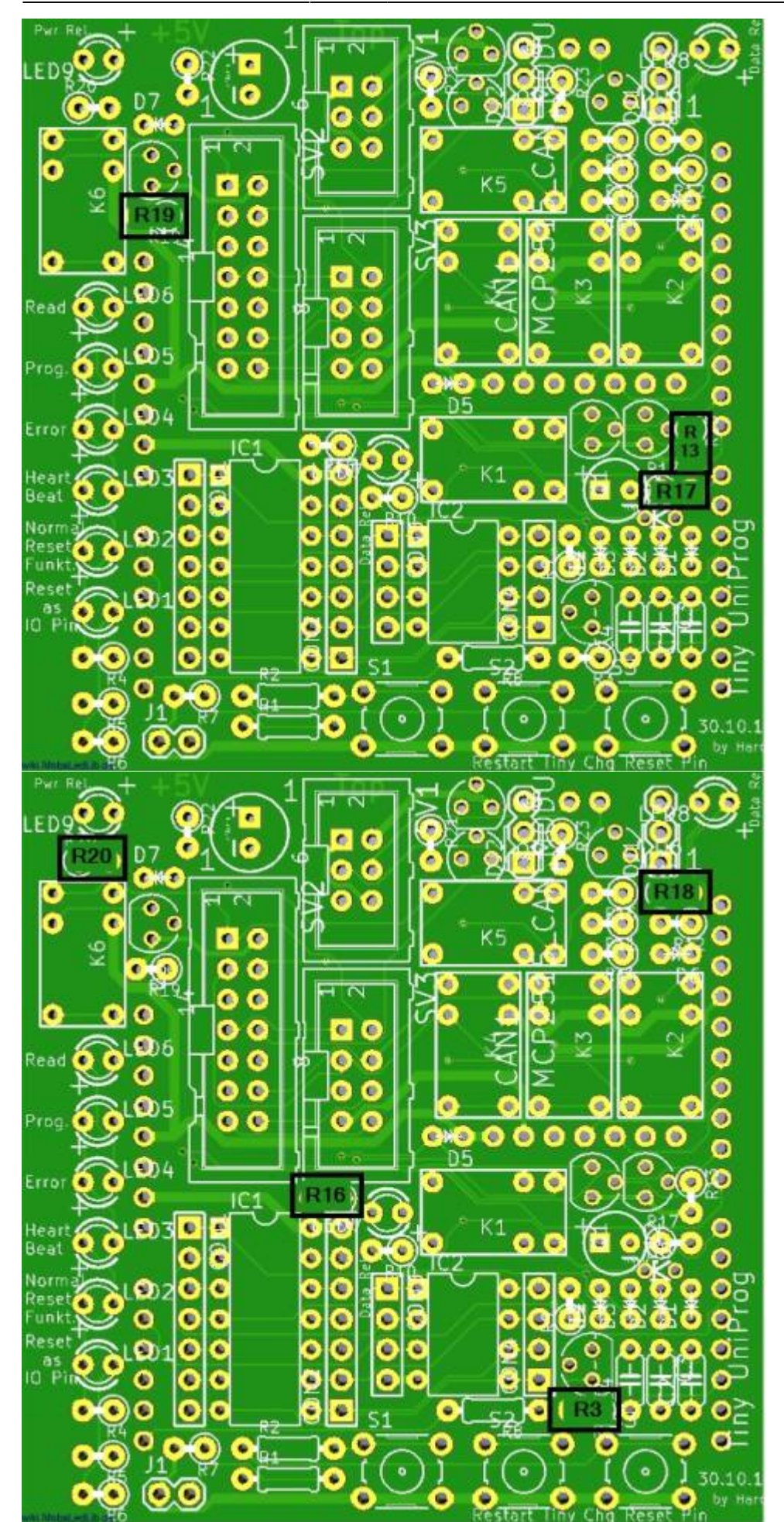

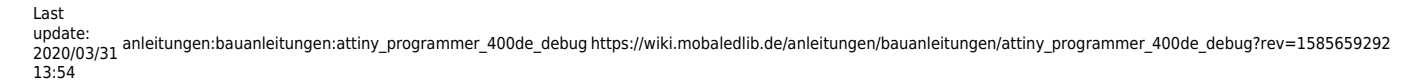

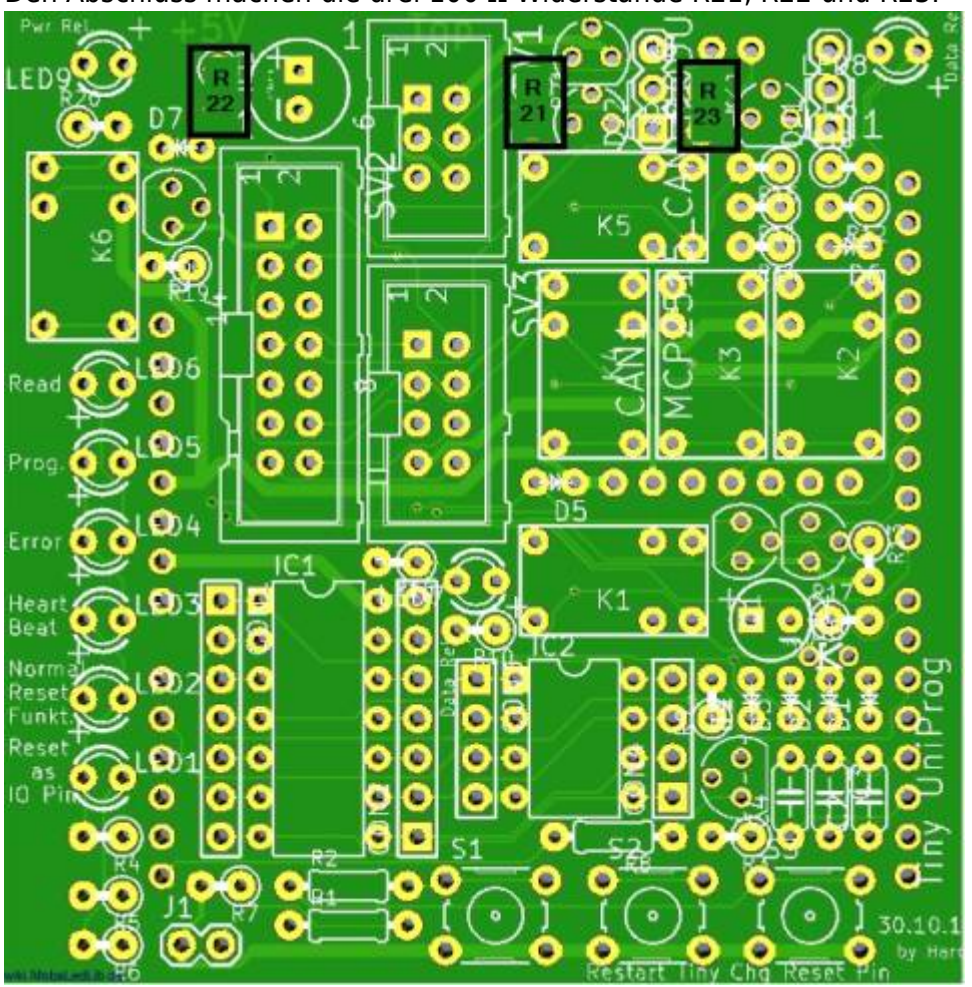

Den Abschluss machen die drei 100 Ω Widerstände R21, R22 und R23.

#### **Dioden und Mosfets**

Nachdem nun alle Widerstände eingebaut sind, machen wir uns an die drei Dioden.

Zuerst die Diode D6 (1N4004), danach die beiden 1N4148 (D5, D7).

MobaLedLib Wiki - https://wiki.mobaledlib.de/

#### Jetzt folgen die sechs Mosfets Q1 - Q6. Um diese leichter positionieren zu können das mittlere Beinchen leicht nach hinten biegen. Dadurch kann der Mosfet ohne Problem eingesteckt werden. Beim verlöten darauf achten das diese nicht zur Seite neigen, da sonst die Relais nicht mehr eingebaut werden können, da der Platz sehr knapp bemessen ist.

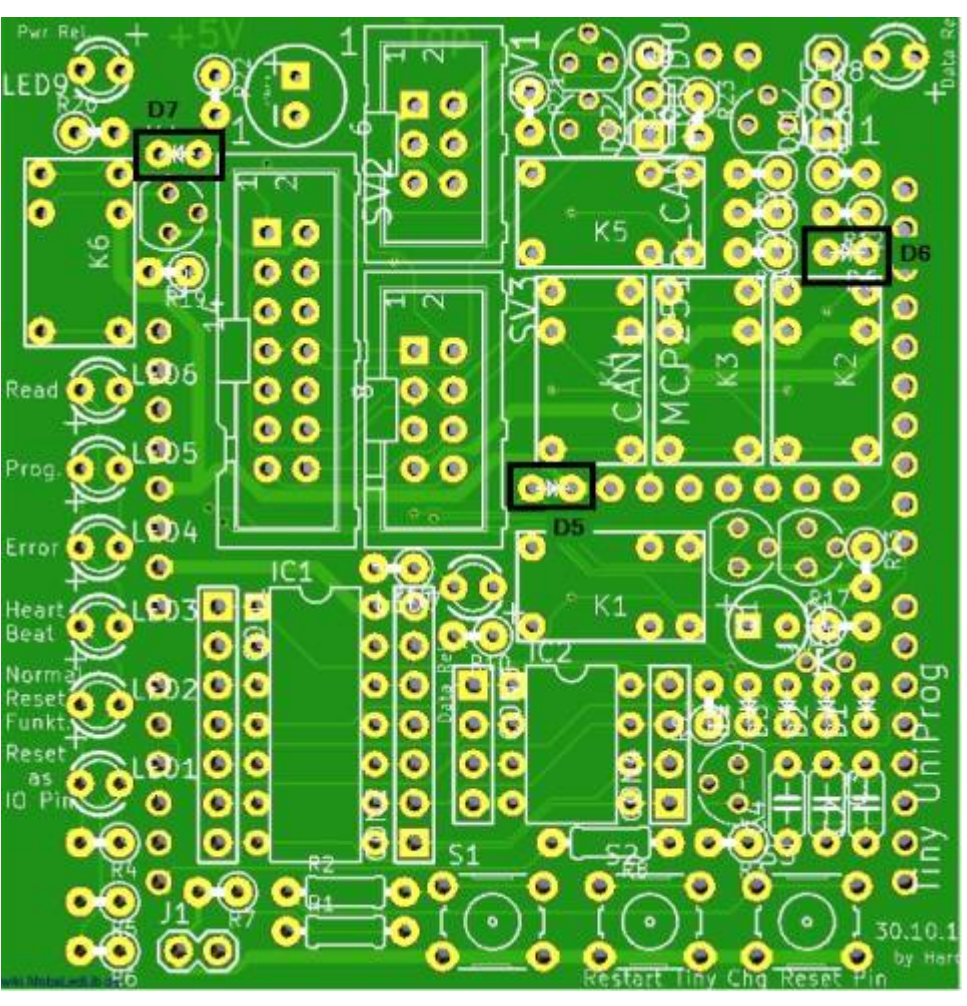

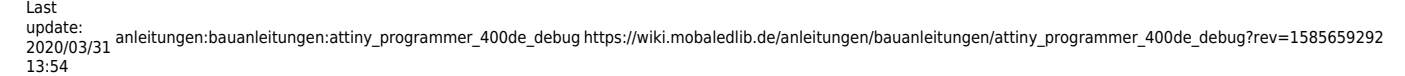

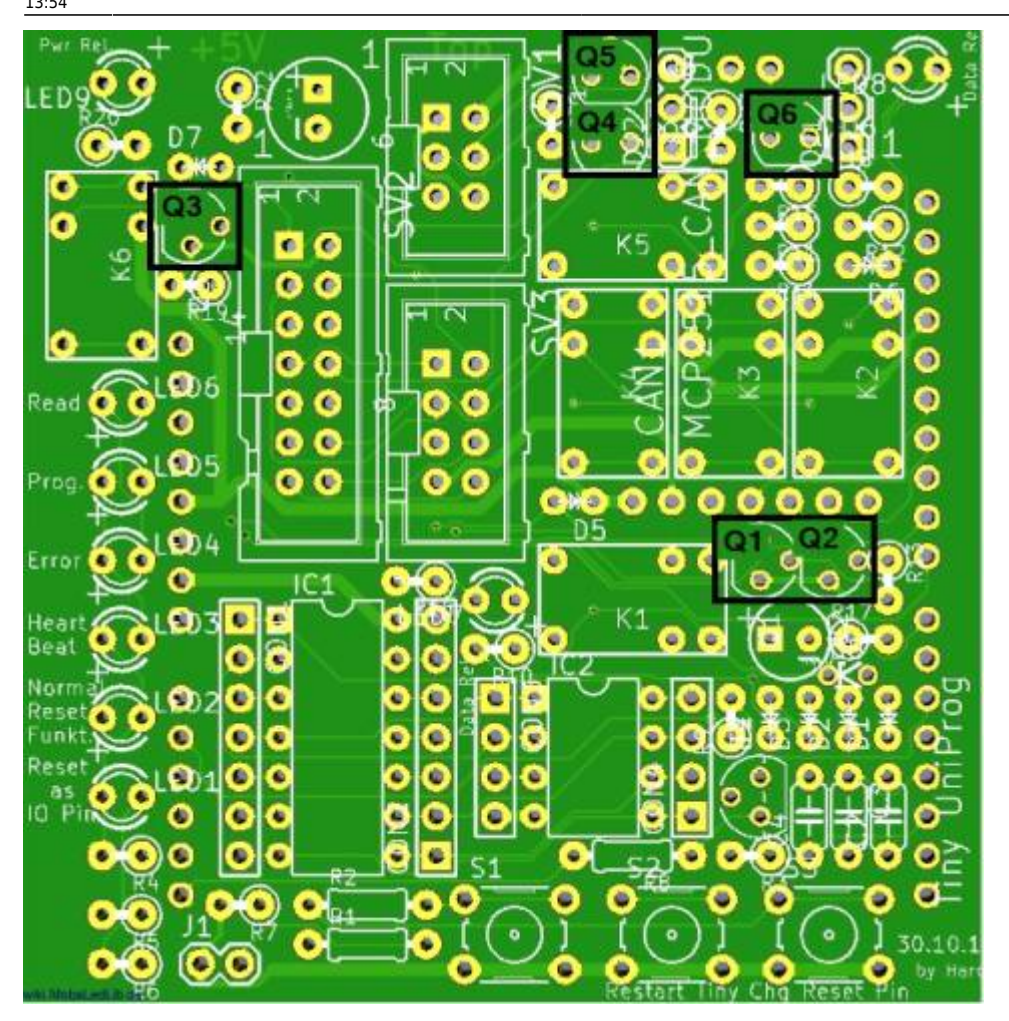

#### **Kontaktleisten und Wannenstecker**

Jetzt werden die beiden 4-poligen (CON1, CON2) und die beiden 7-poligen (CON3, CON4) Buchsenleisten eingelötet.

MobaLedLib Wiki - https://wiki.mobaledlib.de/

Anschließend kommen die beiden Wannenstecker SV2 (14-polig) und SV3 (8-polig) an die Reihe.

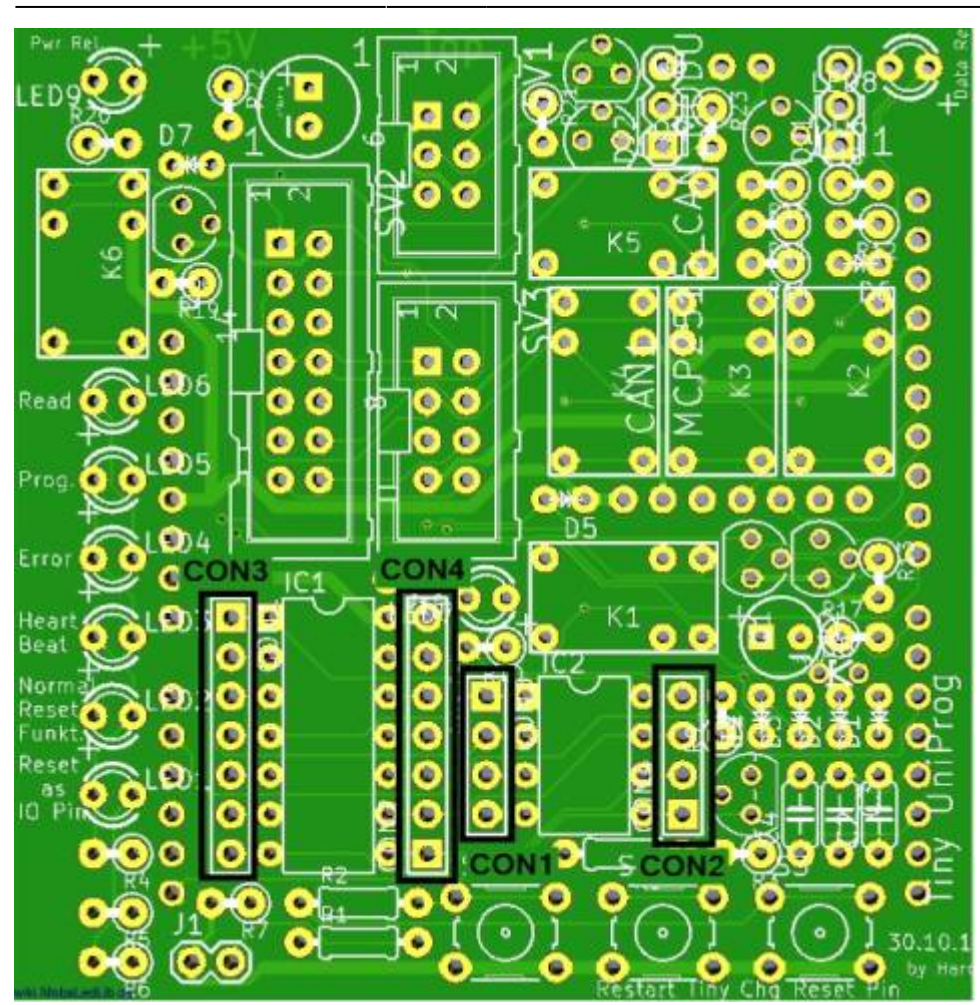

Last update: 2020/03/31 13:54 anleitungen:bauanleitungen:attiny\_programmer\_400de\_debug https://wiki.mobaledlib.de/anleitungen/bauanleitungen/attiny\_programmer\_400de\_debug?rev=1585659292

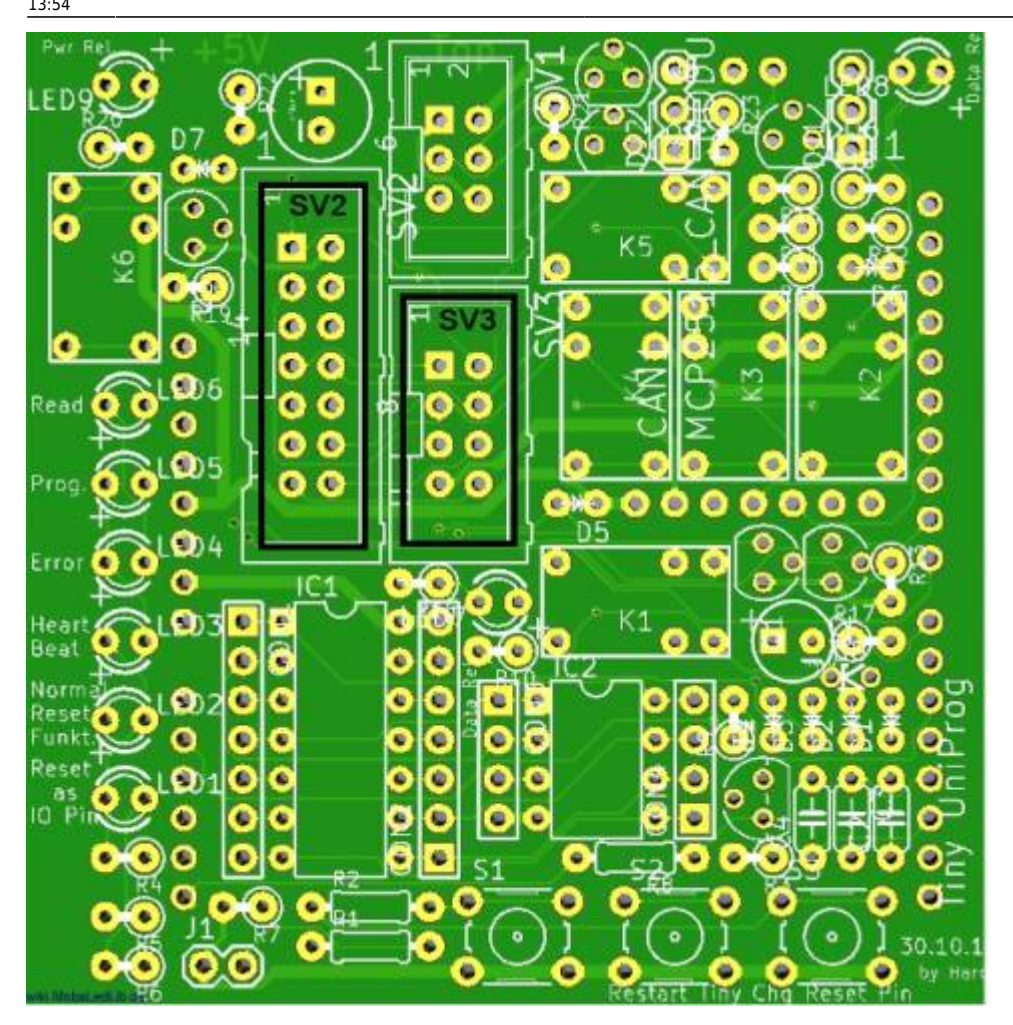

Die nächsten Bauteile sind nun die beiden Jumper DJ1 und DJ2.

polig).

**Besonderheit CAN-Modul**

### Wer die Variante mit dem CAN-Modul baut, lötet nun noch die drei zusätzlichen Bauteile ein. Dies würde ich allen empfehlen, auch wenn diese jetzt noch nicht benötigt werden sondern erst später, da die Teile zusammen 35 Cent kosten und aktuell sehr einfach einzubauen sind. Dabei handelt es sich um die Teile CON5 (Buchsenleiste 2-polig), CON6 (Buchsenleiste 7-polig) und SV1 (Wannenstecker 6-

#### $\bullet$ Ō ¢  $\bullet$  $\epsilon$ a  $\bullet$   $\bullet$ ۵  $\bullet$ Ō  $\bullet$ ۵  $\bullet$  $\bullet$ o **d** C  $\mathbf{0}$ Ó Ó ٥  $\bullet$ Read ٥ O Ō  $\bullet$  $\bullet$  $\bullet$   $\bullet$ O۰ Ō  $\bullet$  $\bullet$  $\bullet$ Proc o G ö  $\bullet$ D<sub>5</sub> Ò. Ю Erro  $\epsilon$ G ٦ o  $\bullet$ Θ Hear Beat Ó × Nor ō G ø d ٥ c ¢ ٥ G ۵ ¢ ē c ö ٥ r ٥ G e ō c ö  $\bullet$ e

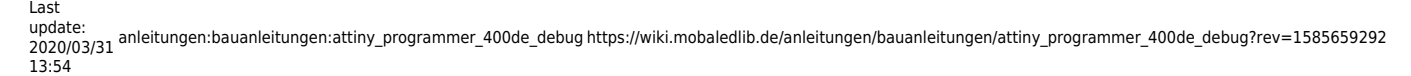

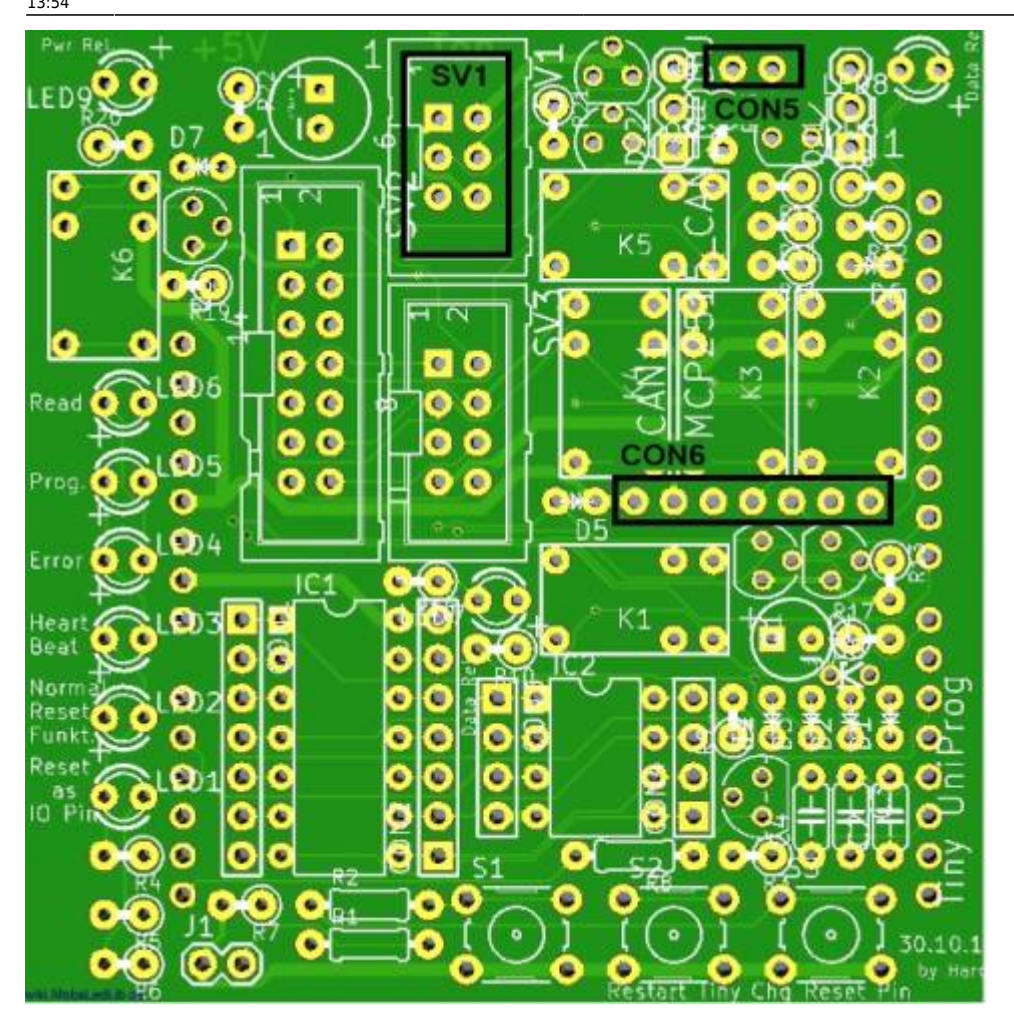

#### **Relais**

Die sechs Relais K1 - K6 sind nun unsere nächsten Opfer zum einlöten.

#### **LEDs**

Den Abschluss der Arbeiten auf der Oberseite machen die drei LEDs, welche die aktuellen Zustände der Relais anzeigen. Auch für diese gibt es einen passenden Abstandhalter zum ausdrucken auf einem 3D-Drucker. Diese sind hier zu finden [Github MobaLedLib Docu - 3D\\_Daten](https://github.com/Hardi-St/MobaLedLib_Docu/blob/master/3D_Daten_fuer_die_MobaLedLib/Gehaeuse_Attiny-Programmer/1x3mm_LED_Holder.stl)

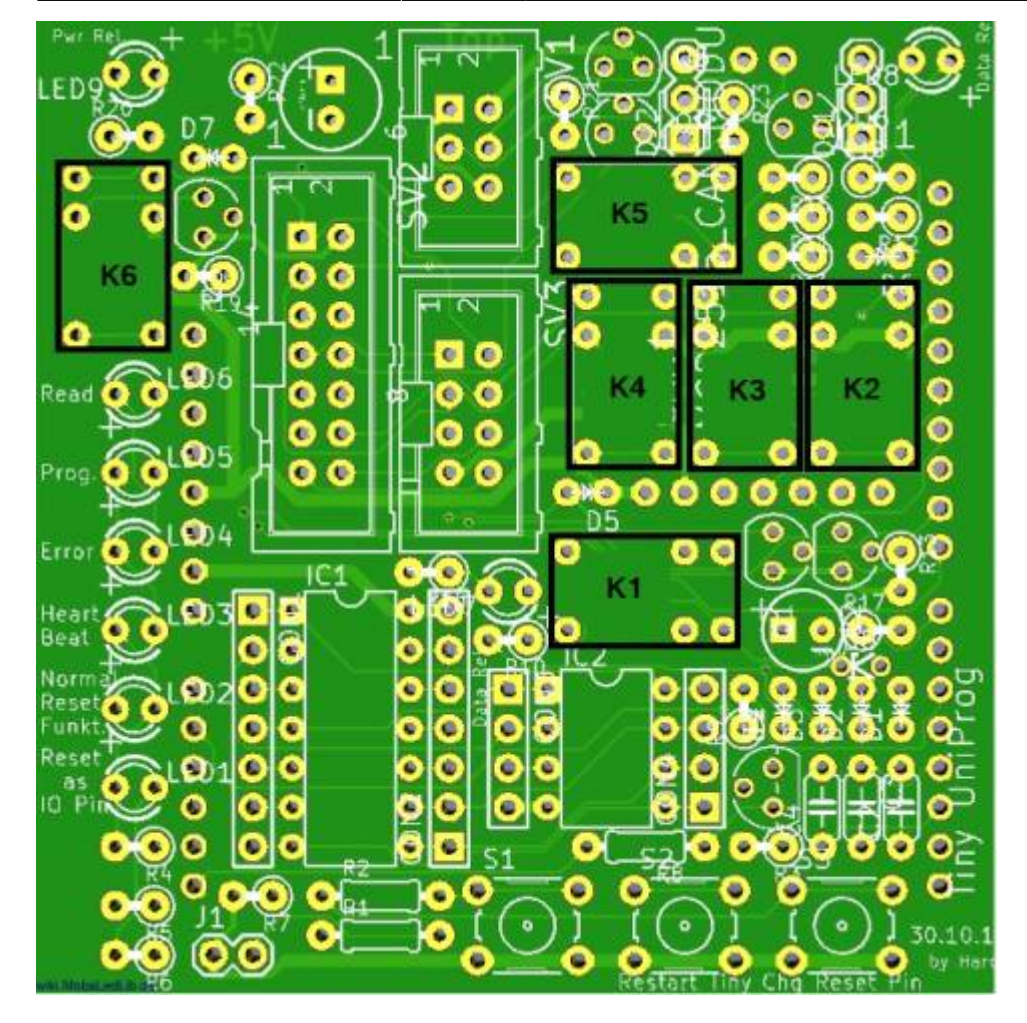

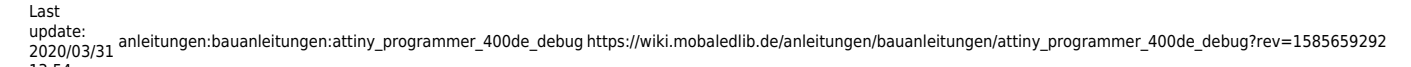

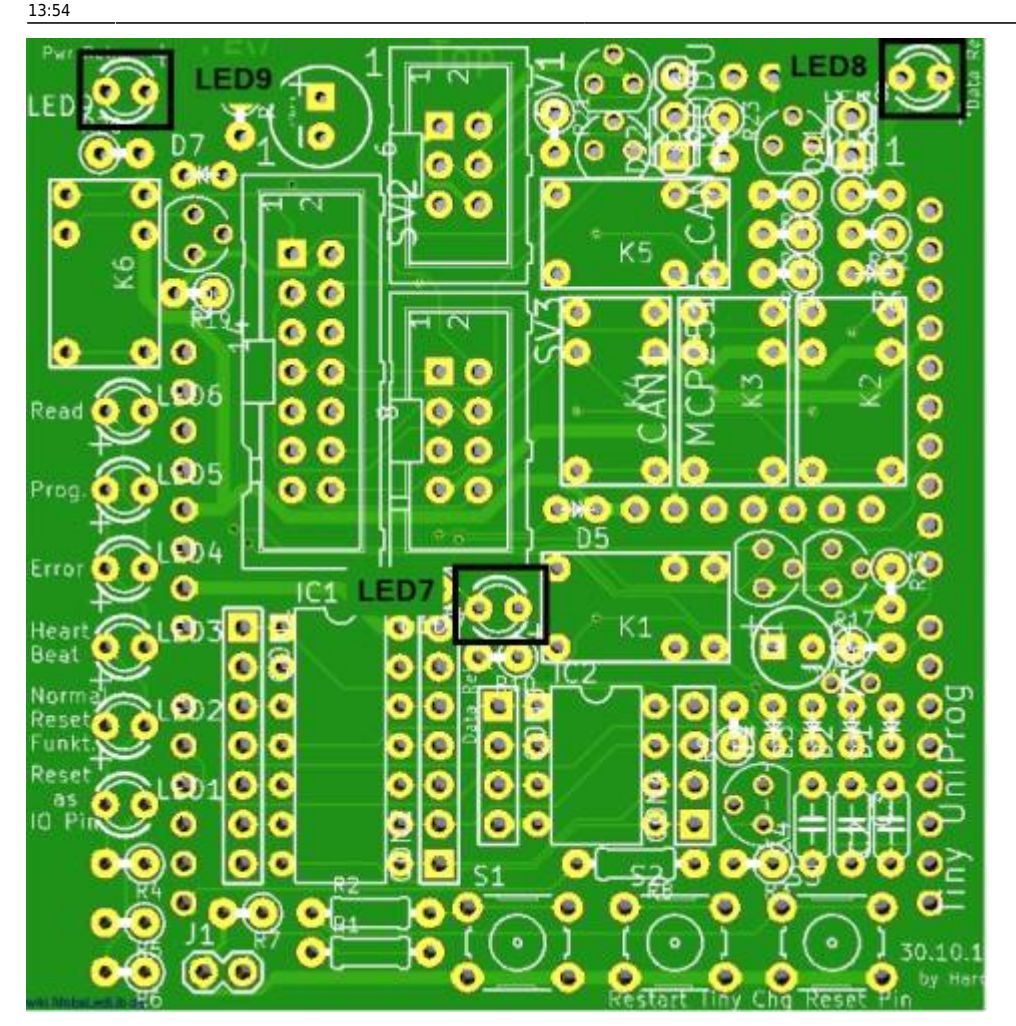

#### **Unterseite**

#### **Lötjumper**

Für die Verwendung der Platine gibt es zwei verschiedene Varianten. Die Variante als **reiner Programmer** und die als **Programmer mit Debugfunktionen**.

Daher ist nun auf der Unterseite zu prüfen, ob die Lötjumper SJ1 - SJ6 (siehe Bild unten, blau markiert) verbunden sind. Wenn ja, müssen diese Lötbrücken entfernt werden.

Für die Verwendung als **Programmer mit Debugfunktionen** darf nur der Lötjumper SJ7 (siehe Bild unten, rot markiert) verbunden sein.

Wenn die Verwendung vom CAN-Modul gewünscht ist und sofern die 5V Spannungsversorgung auf den 6-poligen CAN-Wannenstecker am Pin 1 und Pin 6 anliegen sollen, muss der Lötjumper SJ8 (siehe Bild unten, pink markiert) noch verbunden werden.

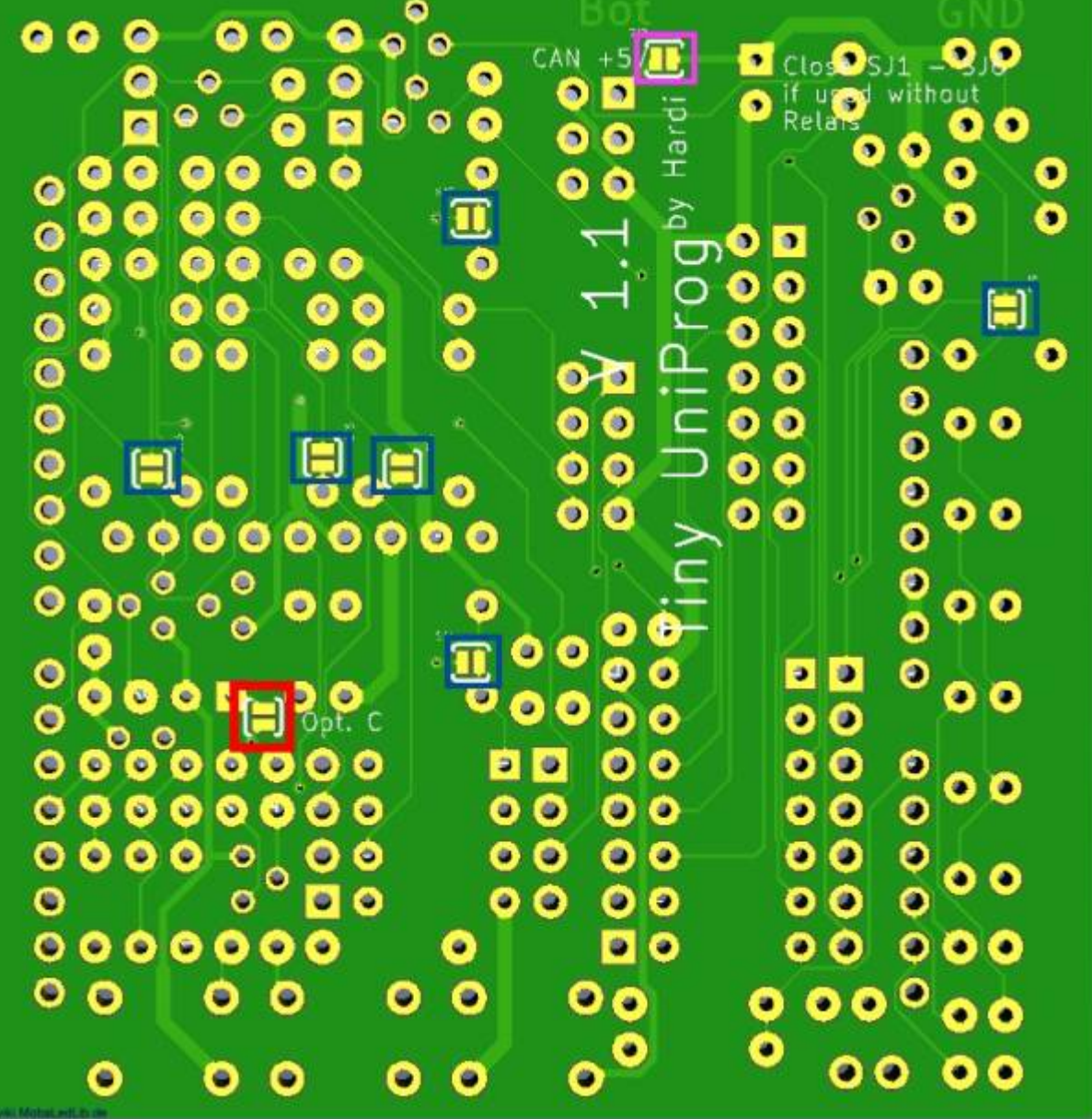

## **Endkontrolle**

Vor dem verbinden der Platine und dem Arduino mit dem PC unbedingt alle Lötstellen überprüfen ob es Kurzschlüsse gibt. Dazu am Besten eine Lupenleuchte verwenden und die Platine aus verschiedenen Blickwinkeln ordentlich kontrollieren.

From:

<https://wiki.mobaledlib.de/>- **MobaLedLib Wiki**

Permanent link: **[https://wiki.mobaledlib.de/anleitungen/bauanleitungen/attiny\\_programmer\\_400de\\_debug?rev=1585659292](https://wiki.mobaledlib.de/anleitungen/bauanleitungen/attiny_programmer_400de_debug?rev=1585659292)**

Last update: **2020/03/31 13:54**

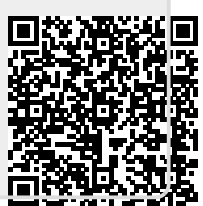